## True Time Extra Hours Employee Timesheets

True Time allows you to quickly enter **selected** hours into Employee Access from your work computer. Once authorized and set up, you will be notified of the correct Pay Code to use to enter your hours. You will <u>not</u> submit these same hours to the office manager. *Please note that you will only be using True Time to submit selected extra hours. Any other hours you might work would be turned in to your office manager.* 

Each week you must submit your True Time timesheet from the week (Monday through Sunday) for approval. Your supervisor will review and then approve or deny your time. Once approved, it will be electronically sent to Payroll.

### **ENTERING YOUR TIME**

 Log on to your Employee Access account. <u>www.auburn.wednet.edu</u> Staff Access Skyward Web Access. <u>https://www2.auburn.wa-k12.net/scripts/cgiip.exe/WService=wauburns71/seplog01.w</u>

If you forget your Login or Password you can request the information from this site.

| S K Y W A R D°<br>AUBURN SCHOOL DISTRICT  |  |
|-------------------------------------------|--|
| Login ID: deer joh000<br>Password: •••••• |  |
| Sign In<br>Forgot your Login/Password?    |  |

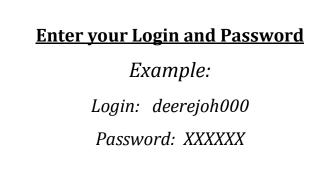

2. Click *True Time* and then *True Time Quick Entry*. **NOTE: You can click on** *My Time Sheets* **to view** *Unsubmitted* & *History*. These allow you to view your timesheets a week at a time, add or edit hours, edit pay codes & supervisors, along with the option to *Submit Time Sheet*.

|    | 1    |                                | N SCHOOI | DISTRICT             |     |                  | John *Deer* | Account | Preferences | s Exit | ? | ^ |
|----|------|--------------------------------|----------|----------------------|-----|------------------|-------------|---------|-------------|--------|---|---|
| SI | KŸW  | ARD'<br>Employee Ti            | ine      | Evpopoo              |     |                  |             |         |             |        |   |   |
|    | Home | Information (                  | TrueTime | Expense<br>Rumbursem | ent |                  |             |         |             |        |   |   |
| -  | Q    |                                |          | ਼                    |     |                  |             |         |             |        |   |   |
|    |      | True mile                      |          |                      |     | • My Time Sheets |             |         |             |        |   |   |
| 1  |      | Quick Entry                    |          | <b>1</b>             | Γ   | Unsubmitted      |             |         | 1           |        |   |   |
|    |      | Hy History<br>Employee Locator |          |                      | L   | History          |             |         | 1           |        |   |   |
|    |      | My Setup                       |          | <b>*</b>             |     |                  |             |         |             |        |   |   |
|    | 0    | Data Mining                    |          | 1                    |     |                  |             |         |             |        |   |   |
|    | E    | Reports                        |          | 1                    |     |                  |             |         |             |        |   |   |
|    |      |                                |          |                      |     |                  |             |         |             |        |   | - |

3. Click the *Add a Missing Record Enter* button and enter the hours you worked into True Time. The system will automatically be set for the current date. If you need to enter time in for a previous day, click "Prev Day".

| NOTE: | The "I | n" and | "Gone fo | r the day" | links are | used for | real time | DO NO | T CLICK O | N EITHER | OF THEM. |
|-------|--------|--------|----------|------------|-----------|----------|-----------|-------|-----------|----------|----------|
|       |        |        |          |            |           |          |           |       |           |          | ••••••   |

| 🖉 https://www2.auburn.wa-k12.net/ - True Time Qui                           | ck Entry - 04.12.02.00.16 - Windows Inter | rnet Explorer 📃 🗖 🔀         |
|-----------------------------------------------------------------------------|-------------------------------------------|-----------------------------|
| AUBURN SCHOOL DISTRICT                                                      | John *Deer* Account                       | Preferences Exit ?          |
| Home Employee Time TrueTime Expense<br>Information Off TrueTime Reimburseme | ent                                       |                             |
| ◀ 🖬 ⊳ True Time Quick Entry 😭                                               | 🕑 📴 📷 😭 Favorites 🔻 怕                     | New Window 🖏 My Print Queue |
| Sone for                                                                    |                                           |                             |
| Current Status                                                              | Totals                                    | Refresh                     |
| Current Status:                                                             | Mon 06/18/12 Total:                       | =                           |
| Start Time: 2:04 PM                                                         | Scheduled Hours: 6h 00m                   |                             |
| Current Time: 2:04 PM                                                       | Weekly Total:                             |                             |
| Duration:                                                                   |                                           |                             |
| Scheduled Return:                                                           |                                           |                             |
| Note:                                                                       |                                           |                             |
|                                                                             | Time Charte                               | -                           |
| <u>Prev Day</u> Current Day <u>Next Day&gt;</u> View/Subr                   | nit Time Sheets                           |                             |
| Transactions for Monday 06/18/2012 - JOH                                    | IN E *DEER*                               | Add a Missing               |
| Status Start Time                                                           | End Time Duration Pay Code                | Record                      |
|                                                                             |                                           |                             |
|                                                                             |                                           |                             |
|                                                                             |                                           |                             |
|                                                                             |                                           |                             |
|                                                                             |                                           | ✓                           |
| javascript:if (cbs("bAdd")) {addRecord("","")}                              | 🗸 Trusted sites                           | 🖓 🔹 🍕 100% 🔹 📝              |

The system will automatically display the current time as your start time. Manually enter your (1) <u>Start Time</u> and (2) <u>End Time</u>. Make sure to mark the correct (3) <u>AM or PM</u> time as well. There is also a (4) <u>Note area</u> to leave comments. *Example: "Forgot to clock in yesterday"*. (5) Click the box for the work you are doing. If you aren't given a choice, it means you only have one True Time pay code. (6) Click the "Save" button to save.

| Add True  | Time Entr     | У            |               |                               |   | i 👘 ?        |
|-----------|---------------|--------------|---------------|-------------------------------|---|--------------|
| Add True  | Time Entry    |              |               |                               | 6 | <u>S</u> ave |
|           | Date          | : Monday 06, | /18/2012      | Note: Write a note if needed. |   | <u>B</u> ack |
|           | 1 Start Time  | : 08:00 AM   |               |                               |   |              |
|           | 2 End Time    | : 12:00 PM   | 3             | 4                             |   |              |
| L         | Status        | IN           | ~             |                               |   |              |
| Views: Ge | eneral 💌 Filt | ers: *Skywar | i Default 💌   | iii 🖻 💩                       |   |              |
| Select 🔺  | Primary       | Pay Code     | Description   |                               |   |              |
|           | No            | X065         | SUPERVISION   |                               | J |              |
|           | 5 No          | X363         | MUSIC         |                               |   |              |
|           | No            | X953         | SUMMER SCHOOL |                               |   |              |
|           |               |              |               |                               |   |              |

5. You may <u>edit</u> the existing record, <u>delete</u> a record or <u>add</u> a new record if needed. When you have completed your entries click the *Exit button to close out of Employee Access*.

| 🖉 https://www2.auburn.             | wa-k12.net/ - True Time Qu                                          | ick Entry - 04.12.02.0 | 0.16 - Windows In | ternet Explorer 📃 🗖          |    |
|------------------------------------|---------------------------------------------------------------------|------------------------|-------------------|------------------------------|----|
| SKYWARD AUBURN                     | SCHOOL DISTRIC                                                      | Г                      | John *Deer* Acco  | unt Preferences Exit ?       |    |
| Home Employee Tir<br>Information C | ne TrueTime Expense<br>Mf Reimbursem                                |                        |                   |                              |    |
| True Time Q                        | uick Entry 😭                                                        | 0                      | 🔯 🚖 Favorites 🔻 🖣 | 🗋 New Window 🖶 My Print Queu | le |
|                                    | tor<br>day                                                          |                        |                   |                              |    |
| Current Stat                       | us                                                                  | Totals                 |                   | Refresh                      |    |
| Current S                          | itatus:                                                             | Mon 06/18/12 Tot       | al: 4h 00m        |                              |    |
| Start                              | Time:                                                               | Scheduled Hou          | irs:              |                              |    |
| Current                            | Time:                                                               | Weekly Tot             | al: 4h 00m        |                              |    |
| Du                                 | ration:                                                             |                        |                   |                              |    |
| Scheduled R                        | eturn:                                                              |                        |                   |                              |    |
|                                    | Note:                                                               |                        |                   |                              |    |
|                                    | rent Day <u>Next Day&gt;</u> View/Sub<br>for Monday 06/18/2012 - JO |                        |                   | Edit the                     |    |
| Status                             | Start Time                                                          | End Time               | Duration Pay Code | Existing                     |    |
| IN                                 | 8:00 AM ( 8:00)                                                     | 12:00 PM (12:00)       | 4h 00m X953 -     |                              |    |
|                                    | 0.00 AA ( 0.00)                                                     | 12.00 FM (12.00)       | 411 0011 14955 -  | Add a Missing<br>Record      |    |
|                                    |                                                                     |                        |                   | Delete                       |    |
|                                    |                                                                     |                        |                   |                              |    |

#### **REVIEWING AND SUBMITTING YOUR TIME**

6. At the end of each week View and Submit your time. Make sure you have recorded all of your work; once your timesheet has been approved for that week you are <u>not</u> able to go back and add any entries.

| Transactions | for Monday 06/18/2012 - Ju | DHINE DEER*      |                   | Edit the<br>Existing |
|--------------|----------------------------|------------------|-------------------|----------------------|
| Status       | Start Time                 | End Time         | Duration Pay Code | Times                |
| IN           | 8:00 AM ( 8:00)            | 12:00 PM (12:00) | 4h 00m X953 - :   | Add a Missing        |
|              |                            |                  |                   | Record               |
|              |                            |                  |                   | Delete               |
|              |                            |                  |                   |                      |
|              |                            |                  |                   |                      |

 Click the *Submit Time Sheet* button to submit your time sheet.
 <u>If you need to edit your record click on the *Back button* and then click on the *Close* button. Go back to step #5 to make any changes. Once you have corrected the issues proceed to step #6.
</u>

| C | 🖉 https://www2.auburn.wa-k12.net/?isPopup=true - My Unsubmitted Time Sheets - 04.12.02.00.16 - Windows Internet Explorer |                 |           |                          |    |                    |   |  |  |
|---|----------------------------------------------------------------------------------------------------|-----------------|-----------|--------------------------|----|--------------------|---|--|--|
| Ν | /ly Unsubmitt                                                                                                    |                 | <b>1</b>  | ?                        |    |                    |   |  |  |
| T | ïme Sheet Infori                                                                                                    | mation for JOHN | V *DEER*  |                          | ۲. | Filter<br>Options  |   |  |  |
|   | Week Start 🔻                                                                                                    | Week End        | Total Hrs | Status                   |    | · · ·              |   |  |  |
|   | 06/18/2012                                                                                                    | 06/24/2012      | 4h 00m    | Time Sheet Not Submitted |    | View Time<br>Sheet |   |  |  |
|   | 08/15/2011                                                                                                    | 08/21/2011      |           | Denied                   |    | Submit Time        |   |  |  |
|   |                                                                                                    |                 |           |                          |    | Sheet              | ) |  |  |
|   |                                                                                                    |                 |           |                          |    | Close              |   |  |  |
|   |                                                                                                    |                 |           |                          |    |                    |   |  |  |

8. Review the time sheet and the click the *Submit Time Sheet* button.

| https:// | www2.auburn.wa-k1 | 2.net/?isPopup=t | rue - View/ | Submit This We | eks Time S | heet - 04.12 | 2.02.00 | Wind 💶 🗖 🔀  |
|----------|-------------------|------------------|-------------|----------------|------------|--------------|---------|-------------|
| 'iew/Su  | bmit This Week    | s Time Sheet     |             |                |            |              |         | ii - ?      |
|          | Time              | e Sheet for JOHN | *DEER*: 0   | 6/18/2012 - 0  | 6/24/2012  |              |         | $\frown$    |
| Peri     | od Summary        |                  |             |                |            |              |         | Submit Time |
| Type     | Pay               |                  |             |                | Note       | e            | Hours   | Sheet       |
| WOR      | < X953 (SU        | IMMER SCHOOL)    |             |                |            |              | 4h 00m  | Drink       |
|          |                   |                  |             |                | Т          | otal Hours:  | 4h 00m  | Back        |
|          |                   |                  |             |                | ŀ          | Hours Paid:  | 4h 00m  |             |
| Dail     | y Totals          |                  |             |                |            |              |         | ]           |
|          |                   |                  | Status      | Note           |            |              | Hours   |             |
| Mon      | day 06/18/12      |                  |             |                |            |              |         |             |
|          | 8:00 AM ( 8:00) - | 12:00 PM (12:00) | ) IN        | WRITE A NOTE   | IF NEEDED. |              | 4h 00m  |             |
|          |                   |                  | 06/18/12    | 2 Total Hours: | 4h 00m     | Hours Paid:  | 4h 00m  |             |
|          |                   |                  |             |                |            |              |         |             |

#### 9. Click on the *Save* button to exit this screen.

| Time Sheet Submission Information                                                                                                    | i - ? |
|----------------------------------------------------------------------------------------------------|-------|
| Time Sheet Submission Information<br>The Time Sheet for 06/18/12 - 06/24/12 has been successfully<br>submitted by JOHN E *DEER* on 06/18/2012 at 2:49 PM.                  | Save  |
| The Time Sheet is currently Waiting for the Approval of KELLEY ANDREA NYBO.                                                                                                |       |
| You can add any additional information about this time sheet in the Notes field below.<br>These notes will be tied to the time sheet and be viewable by Payroll.<br>Notes: |       |

# 10. Note that your time sheet information is now blank. Your time sheet has now been sent electronically to your supervisor for his/her approval. Click on the *Close and then the Exit* button.

| 🖉 https://www2.auburn.wa-k12.net/?isPopup=true - My Unsubmitted Time Sheets - 04.12.02.00.16 - Windows Internet Explorer |     |                      |    |
|----------------------------------------------------------------------------------------------------|-----|----------------------|----|
| My Unsubmitted Time Sheets                                                                                               |     | 1                    | ]^ |
| Time Sheet Information for JOHN *DEER*                                                                                   | 🖲 🗟 | Filter<br>Options    | ≡  |
| No records available                                                                                                    | ~   | View Time<br>Sheet   |    |
|                                                                                                    |     | Submit Time<br>Sheet |    |
|                                                                                                    | (   | Close                |    |
|                                                                                                    |     |                      | >  |
| Trusted sites                                                                                                    | 6   | • 🔍 100%             | •  |